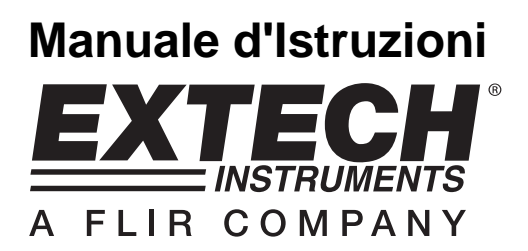

# **Igro-Termometro / Registratore Dati**

# **Modello SDL500**

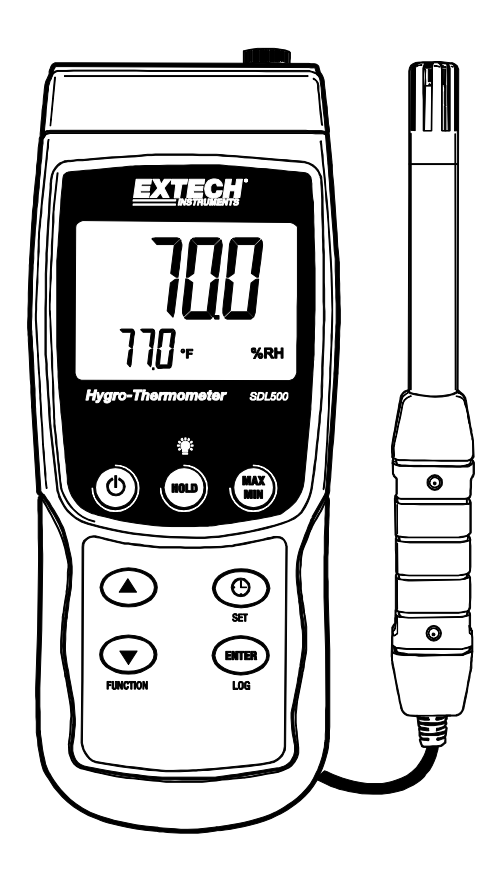

## **Introduzione**

Congratulazioni per aver acquistato l'Igro-Termometro Extech SDL500, uno strumento della Serie Registratori SD. Questo strumento visualizza e memorizza letture di Temperatura e Umidità Relativa tramite la sonda in dotazione e letture di Temperatura da una sonda Termocoppia opzionale Tipo J o K. Possono essere visualizzati anche i conteggi per la temperatura a BULBO UMIDO e PUNTO DI RUGIADA. Le letture di dati registrati sono memorizzate su una scheda SD per il trasferimento su un PC. Questo strumento viene spedito completamente testato e calibrato e, se utilizzato correttamente, garantirà un servizio affidabile per molti anni.

## **Descrizione Strumento**

- 1. Presa Ingresso Termocoppia Opzionale
- 2. Presa ingresso Sonda di Umidità Relativa / Temperatura in dotazione
- 3. Display LCD
- 4. Tasto Power ON-OFF
- 5. Tasto HOLD e Retroilluminazione
- 6. Tasto MAX-MIN
- 7. Tasto freccia su ▲
- 8. Tasto SET e Orologio  $\Theta$
- 9. Tasto freccia su ▲ / FUNCTION
- 10. Tasto ENTER e LOG
- 11. Presa interfaccia PC
- 12. Pulsante Reset
- 13. Presa Alimentatore
- 14. Slot per scheda SD
- 15. Sensori Temperatura e Umidità

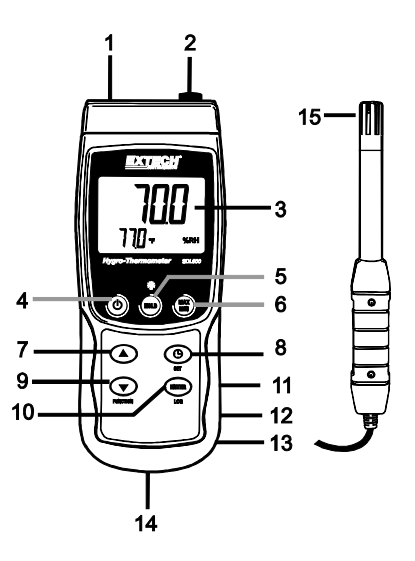

**Notes:** Gli elementi 11–13 sono situati dietro il coperchio a scatto del vano sul lato destro dello strumento.

Il vano batteria, il cavalletto e l'attacco per il treppiede sono situati sul retro dello strumento

## **Per Iniziare**

### **Power ON-OFF**

- Accendere lo strumento tenendo premuto il pulsante power  $\Phi$  per almeno 1,5 secondi.
- Tenere premuto il pulsante power per almeno 1,5 secondi per SPEGNERE lo strumento.
- Questo strumento è alimentato da sei (6) batterie 'AA' da 1,5 V DC o da un adattatore AC opzionale. Se lo strumento non si ACCENDE si prega di controllare che siano installate delle batterie nuove o, nel caso dell'adattatore AC, controllare che l'adattatore sia connesso correttamente allo strumento e ad una sorgente AC.

#### **Collegare la Sonda Umidità Relativa/Temperatura in Dotazione**

La Sonda RH/Temperatura fornita utilizza un connettore a DIN per collegare lo strumento.

- Collegare la sonda in dotazione nella parte superiore destra dello strumento nella presa DIN etichettata con 'Probe Input' (ingresso sonda).
- Tenere premuto il pulsante FUNCTION finché non appare l'icona 'RH' del display. Rilasciare il pulsante quando appare l'icona 'RH' sul display. La lettura RH in % sono ora visualizzate nell'area superiore a cifre grandi del display LCD e le Temperature in gradi 'C' o 'F' sono ora nell'area inferiore a cifre più piccole del display LCD.
- Usare il la Modalità Impostazione per configurare ulteriormente lo strumento.

#### **Collegare un Sensore Termocoppia opzionale**

L'SDL500 accetta un sensore di Temperatura opzionale con Termocoppia Tipo 'J' o Tipo 'K'.

- 1. Collegare una termocoppia alla mini presa nella parte superiore sinistra dello strumento etichettata con 'Thermocouple Temp. Probe' (sonda temperatura).
- 2. Tenere premuto il pulsante FUNCTION finché l'icona 'TP' non appare sul display. Rilasciare il pulsante quando quest'icona 'TP' appare sul display. La lettura di termocoppia in gradi 'C' o 'F' è ora sul display LCD. Il tipo ('J' o K') di termocoppia e l'unità di misura sono ora visualizzati.
- 3. Usare il la Modalità Impostazione per configurare ulteriormente lo strumento.

**NOTA IMPORTANTE PER LA SICUREZZA**: L'SDL500 può misurare e visualizzare temperature fino a 1300 °C (2372 °F), ad ogni modo, le classificazioni di termocoppia variano ampiamente; assicurarsi che la termocoppia utilizzata sia classificata conformemente alla temperatura che si deve misurare.

Se si tenta di eseguire misurazioni di temperatura superiori alla classificazione della termocoppia, potrebbero verificarsi dei danni alla termocoppia e allo strumento. Se le misurazioni sono eseguite fuori dal range di una termocoppia è anche possibile subire lesioni personali.

## **Modalità Impostazione**

#### **Impostazioni di base a colpo d'occhio**

Per visualizzare la configurazione attuale della data e della frequenza di campionamento di registrazione, premere per un momento il pulsante SET. Lo strumento visualizzerà la configurazione in rapida successione. Ripetere se necessario per osservare tutte le informazioni.

#### **Accedere alla modalità Impostazione**

- 1. Tenere premuto il pulsante SET per almeno 1,5 secondi per accedere al menu Impostazione.
- 2. Premere per un momento il pulsante SET per scorrere tra i parametri disponibili. Il tipo di parametro è mostrato sulla parte inferiore del display LCD e la selezione corrente per quel tipo è mostrata sopra.
- 3. Quando un parametro è visualizzato in modo da poterlo cambiare, utilizzare i tasti freccia per modificare l'impostazione. Premere il pulsante ENTER per confermare una modifica.
- 4. Tenere premuto il pulsante SET per almeno 1,5 secondi per uscire dalla modalità Impostazione. Notare che lo strumento esce automaticamente dalla modalità Impostazione se non è premuto alcun pulsante entro 7 secondi.
- 5. I parametri d'Impostazione disponibili sono elencati qui sotto.
	- **dAtE** Imposta l'orologio (Anno/Mese/Giorno; Ore/Minuti/Secondi)
	- **SP-t** Imposta la frequenza di campionamento (da 1 a 3600 secondi)
	- **PoFF** Gestione Spegnimento Automatico (Attiva o disattiva la funzione di auto spegnimento)
	- **bEEP** Impostare il cicalino ACCESO/SPENTO
	- **dEC** Imposta il formato numerico; USA (decimale: 20.00) o Europeo (virgola: 20,00)
	- **Sd F** Formattare la scheda SD di memoria
	- **t-CF** Seleziona l'unità di misura della temperatura (C o F)
	- **tYPE** Seleziona il tipo di termometro ( 'J' o 'K')

#### **Impostare l'Orario**

- 1. Accedere al parametro **dAtE**.
- 2. Premere il pulsante ENTER.
- 3. Usare i pulsanti freccia per modificare il valore YEAR (Anno). Premere ENTER per confermare l'impostazione.
- 4. Ripetere il passo 3 qui sopra per MESE, GIORNO, ORE, MINUTI e SECONDI.
- 5. Tenere premuto il pulsante SET per almeno 1,5 secondi per tornare nella modalità di funzionamento normale (oppure aspettare 7 secondi per far tornare lo strumento automaticamente in modalità di funzionamento normale).
- 6. L'orologio conserverà l'ora esatta anche quando lo strumento è spento. Ad ogni modo, se la batteria si esaurisce l'orologio dovrà essere reimpostato dopo l'installazione di batterie nuove.

#### **Impostare l'Intervallo (Frequenza) di Campionamento del Registratore Dati**

- 1. Accedere al parametro **SP-t**.
- 2. Usare i pulsanti freccia per selezionare la frequenza di campionamento desiderata. Le impostazioni disponibili sono: 0, 1, 2, 5, 10, 30, 60, 120, 300, 600, 1800 e 3600 secondi.
- 3. Premere il pulsante ENTER per confermare la voce.
- 4. Tenere premuto il pulsante SET per almeno 1,5 secondi per tornare nella modalità di funzionamento normale (oppure aspettare 7 secondi per far tornare lo strumento automaticamente in modalità di funzionamento normale).

### **Attivare/Disattivare la funzione di Auto Spegnimento**

- 1. Accedere al parametro **PoFF**.
- 2. Usare i pulsanti freccia per selezionare ON (attivata) oppure OFF (disattivata). Con la funzione di Auto Spegnimento attiva, lo strumento si spegnerà automaticamente dopo 10 minuti d'inattività.
- 3. Premere ENTER per confermare l'impostazione.
- 4. Tenere premuto il pulsante SET per almeno 1,5 secondi per tornare nella modalità di funzionamento normale (oppure aspettare 7 secondi per far tornare lo strumento automaticamente in modalità di funzionamento normale).

#### **Impostare il Suono del Cicalino su ON oppure OFF**

- 1. Accedere al parametro **bEEP**.
- 2. Usare i pulsanti freccia per selezionare ON o OFF. Premere ENTER per confermare l'impostazione.
- 3. Tenere premuto il pulsante SET per almeno 1,5 secondi per tornare nella modalità di funzionamento normale (oppure aspettare 7 secondi per far tornare lo strumento automaticamente in modalità di funzionamento normale).

#### **Formato Numerico (virgola o decimale)**

I formati numerici Europei e Statunitensi differiscono tra loro. Lo strumento si avvia in modalità numerica USA nella quale è utilizzato un punto decimale per separare le unità dai decimi, ad es. **20.00**; Il formato Europeo utilizza una virgola, ad es.: **20,00** per separare le unità dai decimi. Per modificare questa impostazione:

- 1. Accedere al parametro **dEC**.
- 2. Usare i pulsanti freccia per selezionare USA o EUro. Premere ENTER per confermare l'impostazione.
- 3. Tenere premuto il pulsante SET per almeno 1,5 secondi per tornare nella modalità di funzionamento normale (oppure aspettare 7 secondi per far tornare lo strumento automaticamente in modalità di funzionamento normale).

#### **FORMATTAZIONE Scheda SD**

- 1. Accedere al parametro **Sd-F**.
- 2. Usare i pulsanti freccia per selezionare YES (si) per formattare la scheda (selezionare NO per annullare). Notare che tutti i dati sulla scheda saranno persi qualora si eseguisse la formattazione.
- 3. Premere ENTER per confermare la selezione.
- 4. Premere di nuovo ENTER per riconfermare.
- 5. Lo strumento tornerà automaticamente nella modalità di funzionamento normale quando la formattazione è completa. Altrimenti, tenere premuto il pulsante SET per almeno 1,5 secondi per tornare nella modalità normale.

#### **Impostare le Unità di Misura dell Temperatura (°C o °F)**

- 1. Accedere al parametro **t-CF**.
- 2. Usare i pulsanti freccia per selezionare °**C o** °**F**. Premere ENTER per confermare l'impostazione.
- 3. Tenere premuto il pulsante SET per almeno 1,5 secondi per tornare nella modalità di funzionamento normale (oppure aspettare 7 secondi per far tornare lo strumento automaticamente in modalità di funzionamento normale).

# **Impostare il Tipo di Termometro (K, J)**

- 1. Accedere al parametro **tYPE**.
- 2. Usare i pulsanti freccia per selezionare il tipo. Premere ENTER per confermare l'impostazione.
- 3. Tenere premuto il pulsante SET per almeno 1,5 secondi per tornare nella modalità di funzionamento normale (oppure aspettare 7 secondi per far tornare lo strumento automaticamente in modalità di funzionamento normale).

## **Misurazioni Sonda Umidità Relativa / Temperatura**

- 1. Collegare allo strumento la Sonda Umidità Relativa/Temperatura in dotazione come descritto precedentemente.
- 2. Tenere premuto il pulsante FUNCTION finché l'icona 'RH' appare sul display e poi rilasciare il pulsante.
- 3. Il display LCD mostrerà ora la lettura di RH in % nella parte superiore del display e la lettura di Temperature (misurata dalla sonda NON dalla termocoppia) sarà visualizzata in basso in gradi <sup>o</sup>C o <sup>o</sup>F (usare la Modalità Impostazione per modificare l'unità di misura).
- 4. Dei trattini saranno visualizzati se la Sonda in dotazione non è collegata o se la lettura è fuori dal range.
- 5. Nota che le letture RH richiedono un periodo di stabilizzazione più lungo per fissarsi rispetto alle letture di Temperature.

#### **Misurazioni Termocoppia Tipo J/K**

L'SDL500 accetta un sensore di Temperatura opzionale con Termocoppia Tipo 'J' o Tipo 'K'.

- 1. Collegare una termocoppia alla mini presa nella parte superiore sinistra dello strumento etichettata con 'Thermocouple Temp. Probe' (sonda temperatura).
- 2. Tenere premuto il pulsante FUNCTION finché l'icona 'TP' non appare sul display. Rilasciare il pulsante quando quest'icona 'TP' appare sul display. Ciò permette all'utente di visualizzare la lettura di termocoppia in °C o °F. Sarà visualizzato anche il tipo di termocoppia ('J' o K').
- 3. Usare la Modalità Impostazione per modificare l'unità di misura e il tipo di termocoppia e per configurare ulteriormente lo strumento. Consultare la sezione Modalità Impostazione qui sotto.

**NOTA IMPORTANTE PER LA SICUREZZA:** L'SDL500 può misurare e visualizzare temperature fino a 1300 °C (2372 °F), ad ogni modo, le classificazioni di termocoppia variano ampiamente; assicurarsi che la termocoppia utilizzata sia classificata conformemente alla temperatura che si deve misurare.

Se si tenta di eseguire misurazioni di temperatura superiori alla classificazione della termocoppia, potrebbero verificarsi dei danni alla termocoppia e allo strumento. Se si tenta di eseguire misurazioni al di fuori del range di misurazione classificato di una termocoppia, è anche possibile subire lesioni personali.

#### **Visualizzazione Calcolo Temperatura Punto di Rugiada**

L'SDL500 può visualizzare i risultati di un calcolo di Punto di Rugiada basato su misurazioni di Umidità Relativa e Temperatura.

Seguire le istruzioni per 'Misurazioni Sonda Umidità Relativa /Temperatura' nella sezione sopra, ma rilasciare il tasto FUNCTION quando appare l'icona 'dP'. Il display ora mostrerà la Temperatura di Punto di Rugiada.

#### **Visualizzazione Calcolo Temperatura Bulbo Umido**

L'SDL500 può visualizzare i risultati di un calcolo di Bulbo Umido basato su Umidità Relativa e Temperatura.

Seguire le istruzioni per 'Misurazioni Sonda Umidità Relativa /Temperatura' nella sezione sopra ma rilasciare il tasto FUNCTION quando appare l'icona '\_Et' sul display. Il display ora mostrerà la Temperatura a Bulbo Umido.

#### **Data Hold (Blocco Dati)**

Per congelare una misura sul display, premere il pulsante HOLD per un momento. Lo strumento suonerà, la lettura si bloccherà e l'icona HOLD si accenderà. Premere di nuovo il pulsante HOLD per rilasciare il display ed uscire dalla modalità Data Hold (blocco dati) tornando alla modalità di funzionamento normale dello strumento.

#### **Retroilluminazione Display**

Per ACCENDERE o SPEGNERE la retroilluminazione del display, tenere premuto il pulsante retroilluminazione<sup>. per</sup> per almeno 1.5 secondi. Lo strumento emetterà un bip quando si ACCENDE o si SPEGNE la retroilluminazione a meno che non sia stato disattivato il cicalino (beeper).

#### **Letture MAX-MIN**

Per una data sessione di misurazione, questo strumento può memorizzare la lettura massima (MAX) e minima (MIN) per un successivo richiamo.

- 1. Premere il pulsante MAX-MIN per un momento per accedere a questa modalità di funzionamento (appare l'icona REC)
- 2. Lo strumento sta ora registrando le letture MAX e MIN.
- 3. Premere di nuovo il pulsante MAX-MIN per visualizzare le letture MAX correnti (appare l'icona MAX). Le letture sul display sono ora le più alte letture incontrate da quando si è attivata l'icona REC (quando è stato premuto per la prima volta il pulsante MAX-MIN).
- 4. Premere di nuovo il pulsante MAX-MIN per visualizzare le letture MIN correnti (appare l'icona MIN). Le letture sul display sono ora le più basse letture incontrate da quando si è attivata l'icona REC (quando è stato premuto per la prima volta il pulsante MAX-MIN).
- 5. Per uscire dalla modalità MAX-MIN, tenere premuto il pulsante MAX-MIN per almeno 1,5 secondi. Lo strumento emetterà un bip, le icone REC-MAX-MIN si spegneranno, la memoria MAX-MIN sarà cancellata, e lo strumento tornerà alla modalità di funzionamento normale.

#### **Pulsante Reset**

Se il display dello strumento o la tastiera si bloccano, premere il pulsante RESET situato sul lato destro dello strumento sotto il coperchio a scatto del vano. Dopo aver premuto il pulsante RESET, SPEGNERE lo strumento e poi ACCENDERLO.

## **Registrazione Dati**

### **Tipi di Registrazione Dati**

- **Registrazione Dati Manuale:** Registra manualmente fino a 99 letture su una scheda SD tramite la pressione di un pulsante.
- **Registrazione Dati Automatica:** Registra automaticamente i dati su una scheda di memoria SD nella quale il numero di punti dati è virtualmente limitato solo dalla dimensione della scheda. Le letture sono registrate ad una frequenza specificata dall'utente.

#### **Informazioni Scheda SD**

- Inserire una scheda SD (da 1 G di dimensione fino a 16 G) nella slot per scheda SD sul fondo dello strumento. La scheda deve essere inserita con la parte anteriore (lato etichetta) rivolto verso il retro dello strumento.
- Se la scheda SD è usata per la prima volta si raccomanda di formattarla e di impostare l'orologio del registratore per permettere un'accurata etichettatura di data/orario durante le sessioni di registrazione dati. Consultare la sezione Modalità Impostazione per formattare la scheda SD e le istruzioni d'impostazione di data/orario.
- I formati numerici Europei e Statunitensi differiscono tra loro. I dati sulla scheda SD possono essere formattati per entrambi i formati. Lo strumento si avvia in modalità numerica USA nella quale è utilizzato un punto decimale per separare le unità dai decimi, ad es.: **20.00**. Il formato Europeo utilizza una virgola, ad es.: **20,00**. Per modificare questa impostazione, consultare la sezione Modalità Impostazione.

#### **Registrazione Dati Manuale**

Nella modalità manuale l'utente deve premere il pulsante LOG per registrare manualmente una lettura sulla scheda SD.

- 1. Impostare la frequenza di campionamento su '0' secondi come descritto nella sezione Modalità Impostazioni.
- 2. Tenere premuto il pulsante LOG per almeno 1,5 secondi; la porzione inferiore del display mostrerà p-n (n = numero di posizione in memoria 1-99).
- 3. Premere il pulsante LOG per un momento per registrare una lettura nella memoria. L'icona REC lampeggerà ogni volta che un punto dati è memorizzato (l'icona SCAN SD apparirà quando lo strumento accede alla scheda).
- 4. Usare i pulsanti ▲ e ▼ per selezionare una delle 99 posizioni di memoria dati nelle quali registrare.
- 5. Per uscire dalla modalità di registrazione dati manuale, tenere premuto il pulsante LOG per almeno 1,5 secondi.

#### **Registrazione Dati Automatica**

Nella modalità registrazione dati automatica lo strumento esegue e memorizza una lettura ad una frequenza di campionamento specificata dall'utente su una scheda di memoria SD. Lo strumento si avvia in automatico con la frequenza di campionamento di un secondo. Per modificare la frequenza di campionamento, consultare la sezione Modalità Impostazioni (la frequenza di campionamento non può essere '0' per la registrazione dati automatica):

- 1. Per iniziare una sessione di Registrazione Dati automatica, tenere premuto il pulsante LOG per almeno 1,5 secondi.
- 2. Lo strumento analizzerà la scheda SD e verificherà che possa essere utilizzata per memorizzare dati. Se non è inserita alcuna scheda o se la scheda è difettosa, lo strumento visualizzerà SCAN SD indefinitamente. In questo caso, SPEGNERE lo strumento e riprovare con una scheda SD valida.
- 3. Se la scheda SD è valida, il display visualizzerà l'icona LOG (o l'icona LOG che si alterna con la visualizzazione della temperatura) e poi lampeggerà l'icona REC ogni volta che viene memorizzata una lettura.
- 4. Per mettere in pausa il registratore dati, premere per un momento il pulsante LOG. L'icona REC smetterà di lampeggiare. Per ripristinare la registrazione semplicemente premere di nuovo il pulsante LOG per un momento.
- 5. Per terminare la sessione di registrazione dati, tenere premuto il pulsante LOG per almeno 1,5 secondi.
- 6. Quando una scheda SD è utilizzata per la prima volta, una cartella è creata nella scheda e nominata **HTB01**. Possono essere salvati fino a 99 documenti foglio elettronico (ognuno con 30,000 letture) in questa cartella.
- 7. Quando inizia la registrazione dati è creato un nuovo documento foglio elettronico nominato **HTB01001.xls** nella scheda SD nella cartella HTB01. I dati registrati saranno collocati nel documento HTB01001.xls finché non siano raggiunte le 30,000 letture.
- 8. Se la sessione di misurazione supera le 30,000 letture, sarà creato un nuovo documento (HTB01002.xls) nel quale potranno essere salvate altre 30,000 letture. Questo metodo continua fino a 99 documenti, dopo i quali sarà creata un'altra cartella (HTB02) nella quale potranno essere memorizzati altri 99 documenti foglio elettronico. Questo processo continua con questo stesso modello con cartelle da HTB03 a HTB10 (ultima cartella disponibile).

#### **Trasferimento Dati da Scheda Dati SD a PC**

- 1. Completare una sessione di registrazione dati come spiegato sopra nelle sezioni precedenti. Consiglio: Per la prima misura, registrare semplicemente una piccola quantità di dati di misura. Ciò per assicurare che il processo di registrazione dati sia ben compreso prima di impegnarsi in registrazioni dati critiche.
- 2. Con lo strumento SPENTO, estrarre la scheda SD.
- 3. Inserire la scheda SD direttamente nel lettore schede SD del PC. Se il PC non ha una slot per schede SD, utilizzare un adattatore per schede SD (disponibile nella maggior parte dei negozi nei quali si vendono accessori per computer).
- 4. Accendere il PC e avviare un programma foglio elettronico. Aprire i documenti salvati nel programma foglio elettronico.

#### **Esempio dati foglio elettronico**

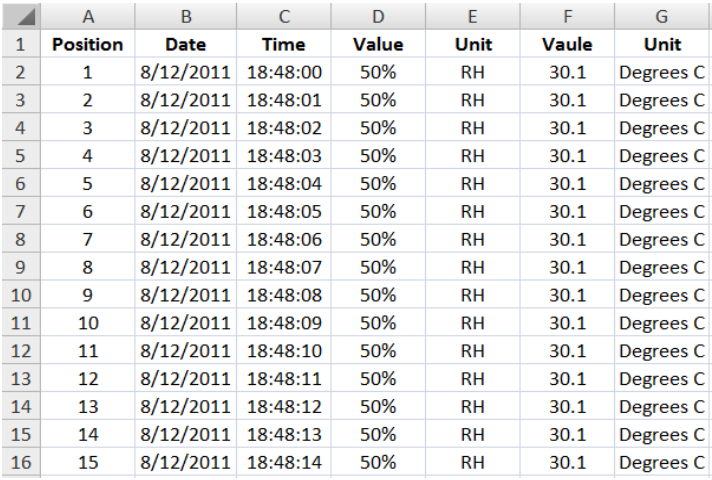

#### **Interfaccia PC RS-232/USB**

Il kit opzionale software 407001A (software e cavo) permette il flusso di dati ad un PC tramite la presa d'Uscita RS232.

#### **Alimentatore AC**

Questo strumento è alimentato normalmente da sei (6) batterie 'AA' da 1,5 V. Un adattatore opzionale da 9 V è disponibile. Quando è utilizzato l'adattatore, lo strumento è permanentemente alimentato e il pulsante power è disabilitato.

## **Sostituzione e Smaltimento Batteria**

Quando appare  $\breve{\cong}$  l'icona di batteria scarica sul display LCD, le batterie devono essere sostituite. E' possibile eseguire letture accurate per diverse ore in questa condizione; le batterie dovrebbero essere sostituite comunque al più presto possibile:

- Togliere le due (2) viti a croce dal retro dello strumento (direttamente sopra il cavalletto).
- Togliere e collocare al sicuro il vano batteria e le viti in modo che non vengano danneggiati o persi.
- Sostituire le sei (6) batterie 'AA' da 1,5 V osservando la polarità.
- Rimettere il coperchio del vano batterie con le due (2) viti a croce.

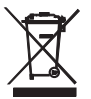

Tutti gli utenti EU sono legalmente vincolati dall'ordinanza sulle batterie a restituire tutte le batterie usate presso i punti di raccolta nella proprio comunità o presso qualunque rivenditore di batterie / accumulatori!

## **Specifiche**

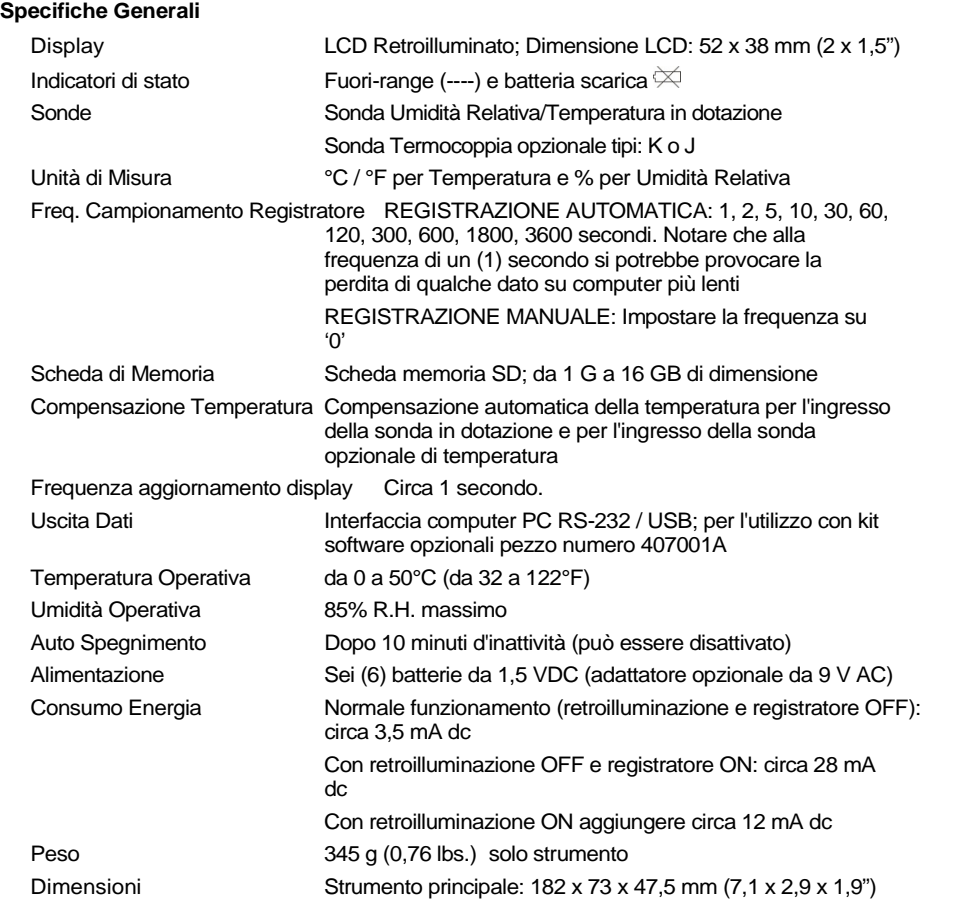

#### **Umidità e Temperatura Sonda**

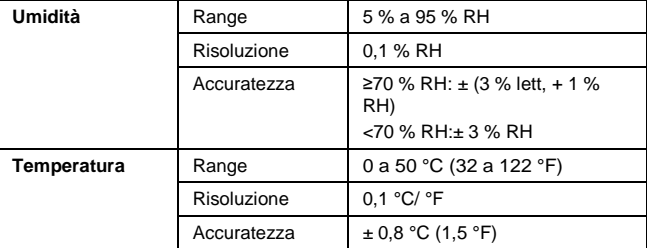

#### **Temperatura Punto di Rugiada**

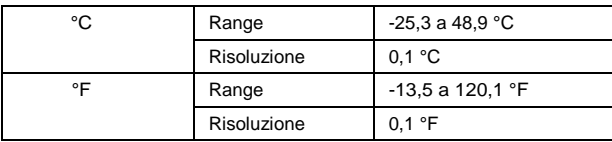

**Nota:** Il valore visualizzato del Punto di Rugiada è calcolato dalle misurazioni di umidità relativa e temperatura eseguite dalla sonda di umidità

#### **Temperatura a Bulbo Umido**

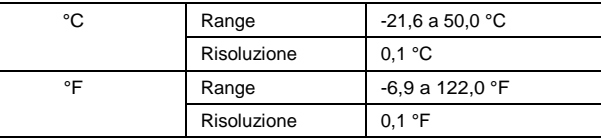

**Nota:** Il valore visualizzato del Bulbo Umido è calcolato dalle misurazioni di umidità relativa e temperatura eseguite dalla sonda umidità; L'accuratezza del Bulbo Umido è la somma delle accuratezze dell'umidità e della temperatura

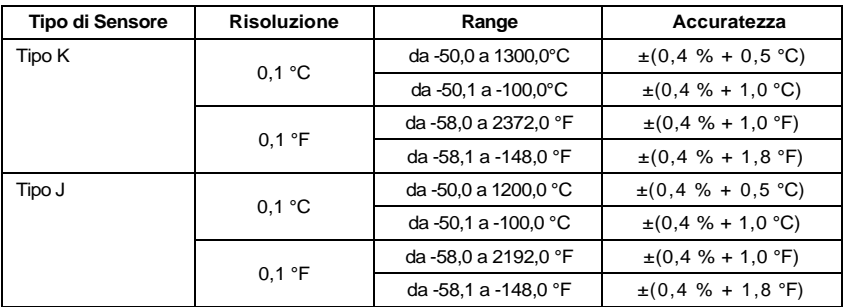

#### **Temperatura Termocoppia**

• Il range di temperatura dello strumento si estende fino a 1300 °C (2372 °F), ad ogni modo i range del sensore termocoppia variano ampiamente; assicurarsi di selezionare una termocoppia classificata per i range di misurazione di temperatura attesi.

• L'accuratezza è specificata solo per lo strumento. Le sonde termocoppia aggiungono un errore addizionale alla misurazione.

• Le specifiche qui sopra sono misurate sotto un campo ambientale RF con Forza di Campo inferiore a 3 V/M e una frequenza inferiore a 30 MHz

#### **Copyright © 2011 Extech Instruments Corporation (a FLIR company)**

Tutti i diritti sono riservati incluso il diritto di riproduzione totale o parziale in qualsiasi forma.

#### **www.extech.com**